# Interactive Visual Data Analysis

10 – Basic picking, selection, and zooming

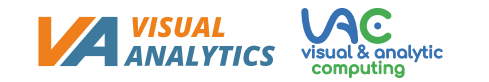

## **Objectives**

- How can we identify data and interface items on the display: Learn concepts and strategies of fundamental picking
- How can relevant information be emphasized in a visual representation: Learn about selection and accentuation

### Overview

### • **Today: Basic techniques**

- Fundamental picking
- Interactive selection and accentuation
- Navigating zoomable visualizations
- Next lectures: Advanced techniques

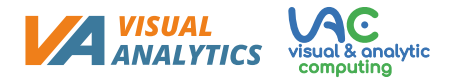

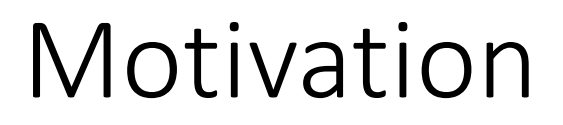

We learned about interaction

**Interaction intents** (*Yi et al., 2007*)

- Fundamental picking, interactive selection, and accentuation
	- *Mark* something as interesting
	- *Show me* something conditionally
- Navigating zoomable visualizations
	- *Show me* something else
	- *Show me* more or less detail

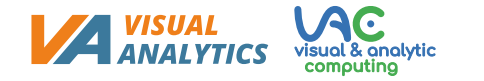

• Before we can do any graphical interaction, we need to determine what data or interface elements are under the cursor

• **Given:**

- Geometry of data and interface  $G = \{g_1, ..., g_n\}$
- Position in screen coordinates  $p = (x, y)$
- **Find:**
	- Geometry  $G_p \subset G$  at  $p$
- **Result:**
	- $|G_p|$  = 0, if no match could be found
	- $|G_p| = 1$ , for a unique match
	- $|G_p| > 1$ , for multiple matches

- Key problem when picking data elements
	- **Inverse mapping** of visual representation to data (not always a unique solution)
	- Picking must be **as fast as possible** to reduce temporal separation

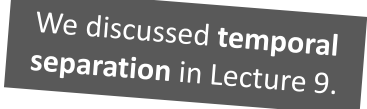

- Implementation possible at different stages of visualization pipeline
	- **Pixel picking** at the image stage
	- **Geometry picking** at the geometry stage
	- **Direct picking** at the mapping stage

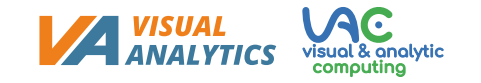

### **Pixel picking**

- Render visualization twice
	- **Color buffer:** regular visualization colors
	- **Picking buffer:** object ids as pseudo colors
- Picking is then a simple constant-time lookup in the picking buffer  $\rightarrow O(1)$
- Think about: What can we learn from the two example buffers?

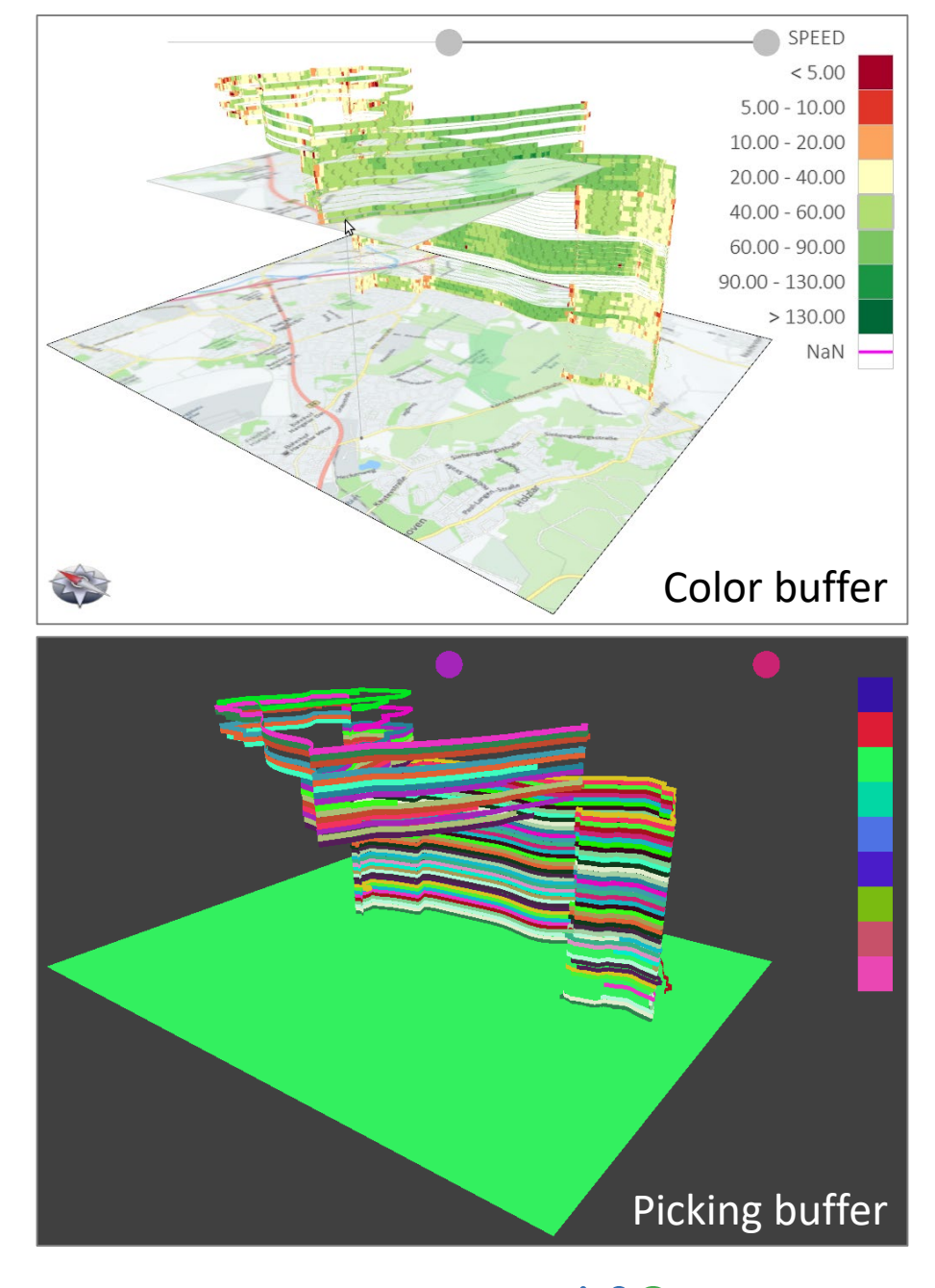

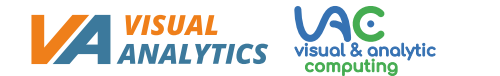

#### **Geometry picking**

- Geometric tests depending on geometry to pick  $\rightarrow O(n)$
- If accelerated with spatial data structures (e.g., grids, R-trees)  $\rightarrow O(\log n)$

*Nearest-neighbor search for 0D/1D Inclusion test for 2D Ray intersection for 3D*

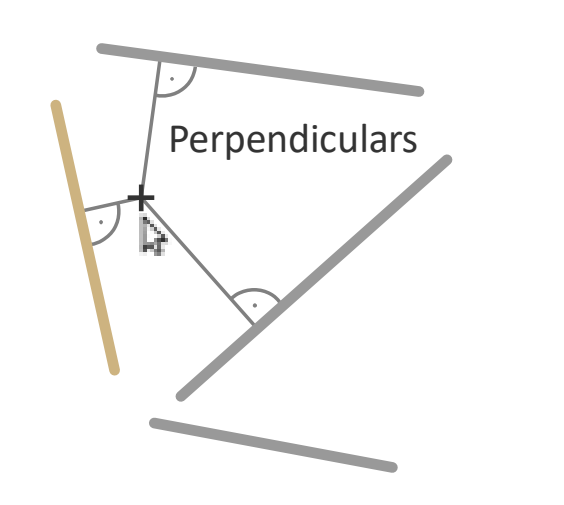

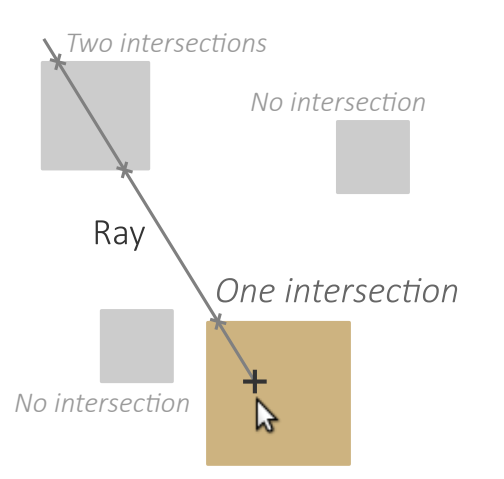

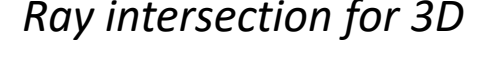

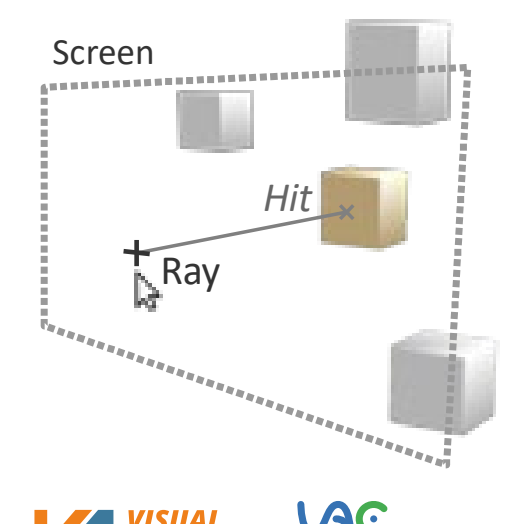

### **Direct picking**

- Closed-form calculation  $\rightarrow$   $O(1)$
- Possible for regular visual arrangements of data (e.g., tabular or spiral visualization)
- Not possible for irregular visual arrangements (e.g., forcedirected node-link visualization)

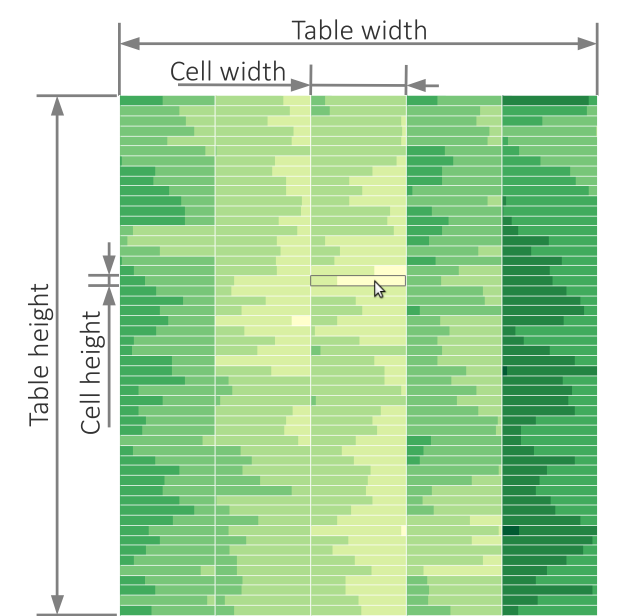

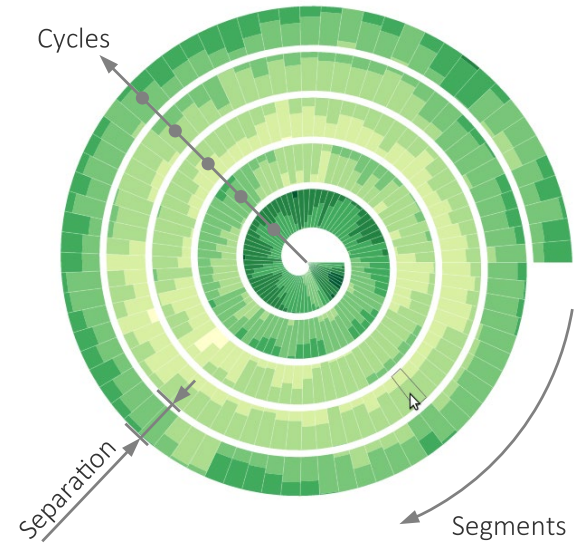

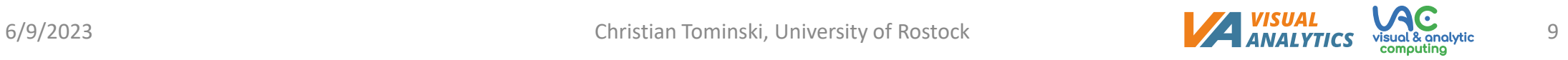

### **Direct picking**

• Picking segments from a **table**

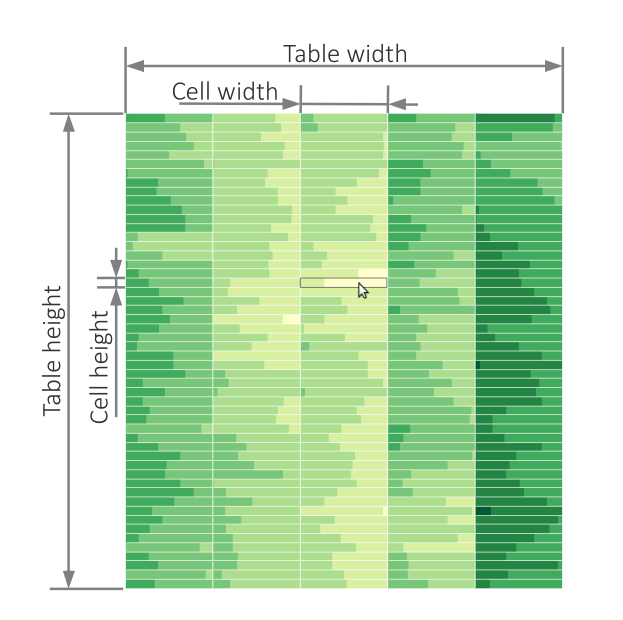

```
function pick(table, x, y) {
```

```
// Compute cell height and width
let cell_height = table.height / table.rows;
let cell_width = table.width / table.columns;
```

```
// Compute row and column at (x, y)
let row = Math.floor(y / cell_height);
let col = Math.floor(x / cell_width);
```

```
return [row, col];
```
}

### **Direct picking**

• Picking segments from a **spiral** 

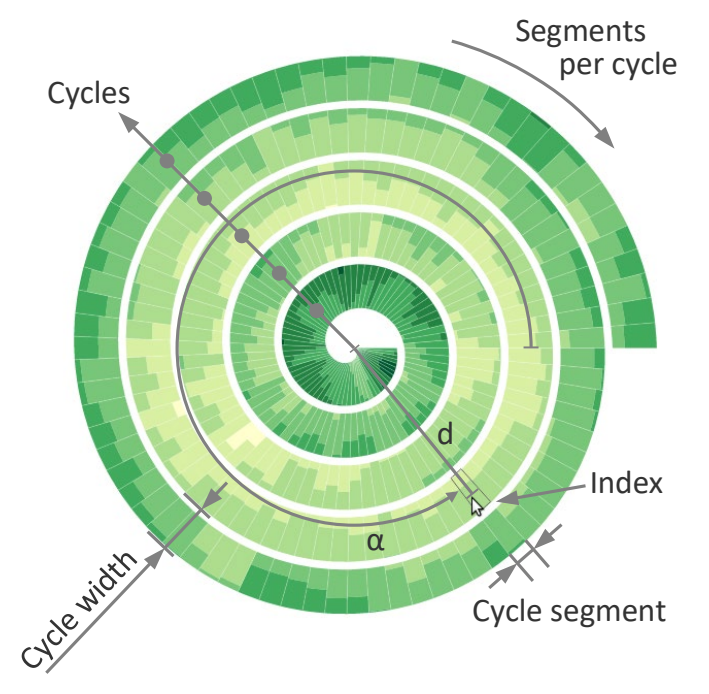

#### function *pick*(spiral, x, y) {

```
// Compute angle α in range [-PI .. PI]
let \alpha = Math.atan2(y, x);
// Map negative angles from [-PI .. 0] to [PI .. 2*PI]
if (\alpha \leq \theta) \alpha += 2 \star PI;
// Normalize angle α to from [0 .. 2*PI] to [0 .. 1]
\alpha /= 2 * PI;
// Determine the segment at angle α
let cycle_segment = Math.floor(\alpha * spiral.segments_per_cycle);
```

```
// Distance d from spiral center
let d = Math.sqrt(x * x + y * y);
// Subtract fraction of the cycle width at angle α
d - \alpha \star spiral.cycle_width;
// Normalize distance to [0 .. 1]
d /= spiral.radius;
// Cycle at distance d (+ 1 accounts for extent of spiral band)
let cycle = Math.floor(d \star (spiral.cycles + 1));
```
let index = cycle\_segment + cycle \* spiral.segments\_per\_cycle;

return index;

}

In Lecture 6, we learned how to draw such a spiral.

## Interactive selection and accentuation

- **Primary intent** when engaging in interactive visual data analysis
	- **Mark data as interesting**, temporarily or permanently
- Conceptual formulation
	- Visual representation of some dataset  $V(D)$
	- Subset of current interest  $D^+ \subset D$
	- Data not currently being relevant  $D^- = D\backslash D^+$
	- $D^+$  and  $D^-$  are constantly in flux during the data analysis
- Consequences
	- $D^+$  and/or  $D^-$  must be **specified** by the user  $\rightarrow$  Selection
	- $D^+$  must clearly stand out in the visual representation  $\rightarrow$  Accentuation

- Question: How can users specify their interest?
- Basic methods:
	- Select based data's **screen location**: *Mark something* **Interactive brushing**
	- Select based data's **attributes**: *Define conditions*  $\rightarrow$  Dynamic querying

Both, interactive brushing and dynamic querying should be supported, because either alone is usually not sufficient for all user needs

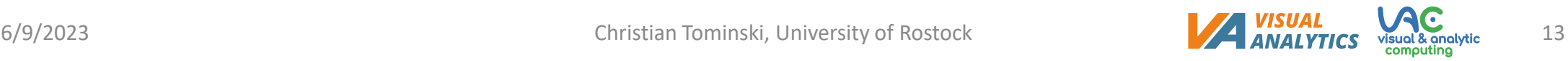

#### **Interactive brushing**

- Point selection
	- Utilize basic picking for discrete picking of individual data elements
- Range selection
	- Rubberband or lasso selection
	- Variants: Inclusion or intersection
	- Think about: What are pros and cons of rubberband and lasso selection and its variants?

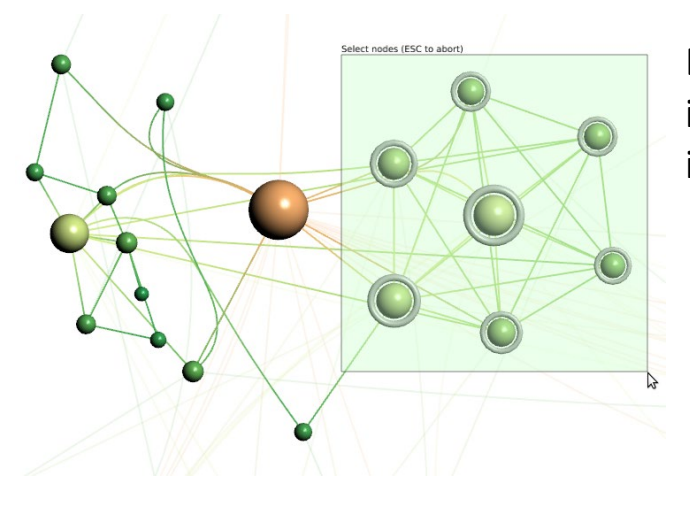

Data elements must be included in rubberband in order to be selected

Data elements need to intersect with the rubberband in order to be selected

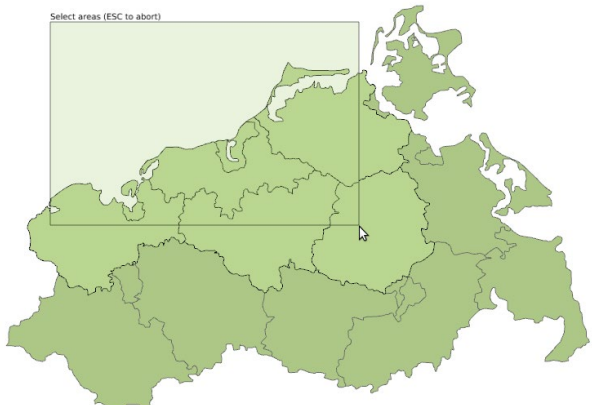

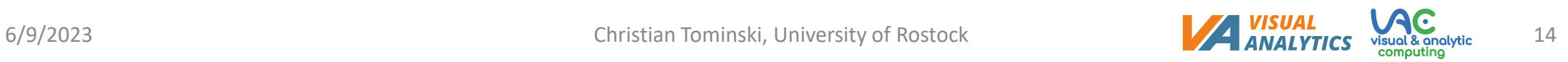

#### **Interactive brushing**

- Composite selection
	- How to combine multiple selections
	- Theoretically, 524.288 possible combinations of add, remove, subtract, intersect, union operations ([Wills, 1996\)](https://doi.org/10.1109/INFVIS.1996.559216)
	- Today rather standard
		- CTRL modifier: Toggle selection state
		- SHIFT modifier: Select multiple items
		- Combine modifiers for complex selections

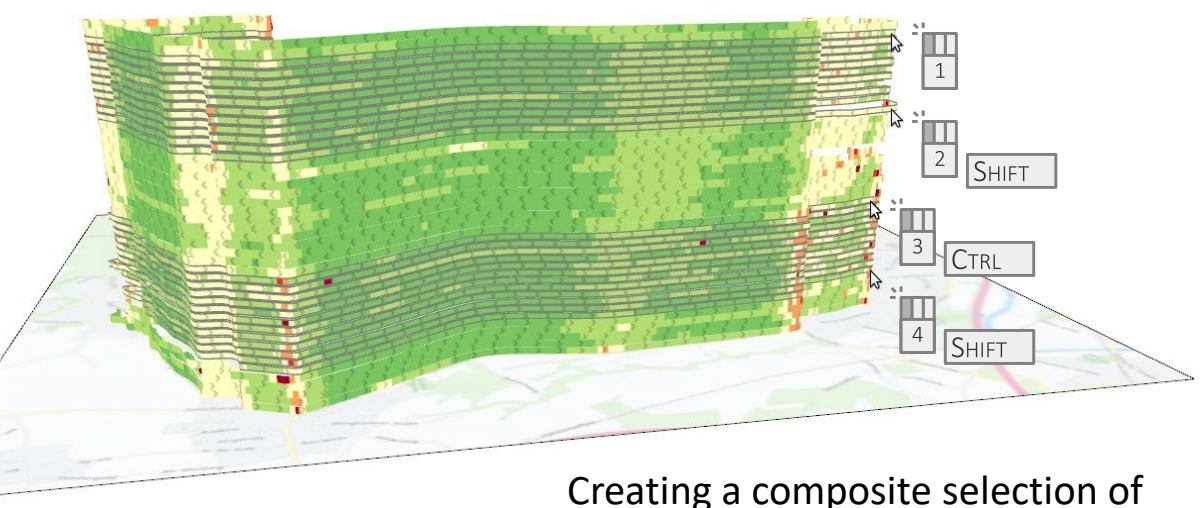

trajectories using modifier keys

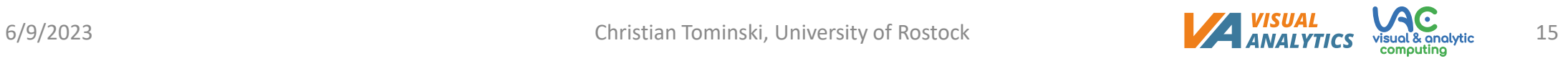

### **Dynamic querying**

- Interactive legends
	- Legends typically show data ranges and corresponding visual encodings
	- Utilize legends for selecting the already shown data ranges
	- Direct interaction within the visualization view
- Query sliders
	- Dedicated value or range sliders facilitate selection of data ranges
	- Logic operators allow users to formulate complex query conditions
	- No direct interaction with visualization, but separate interface

### **Dynamic querying**

• Interactive legends

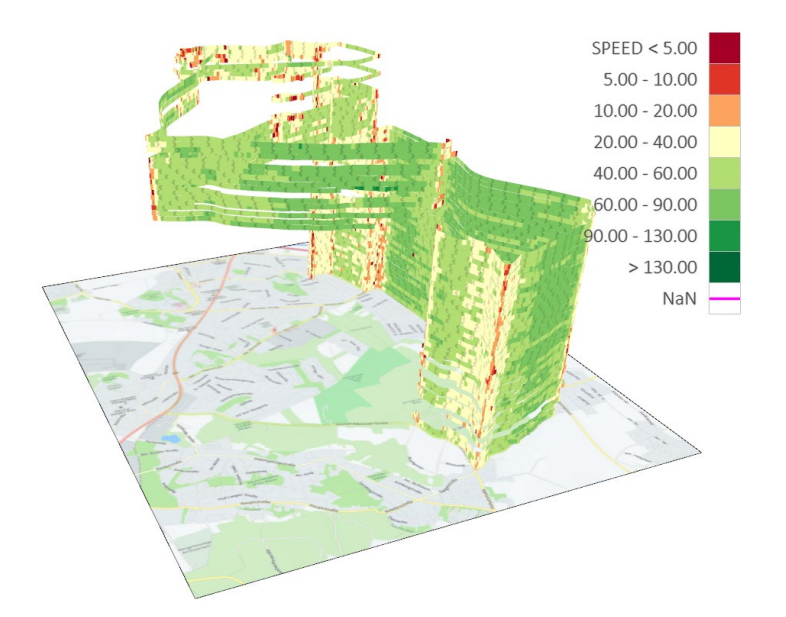

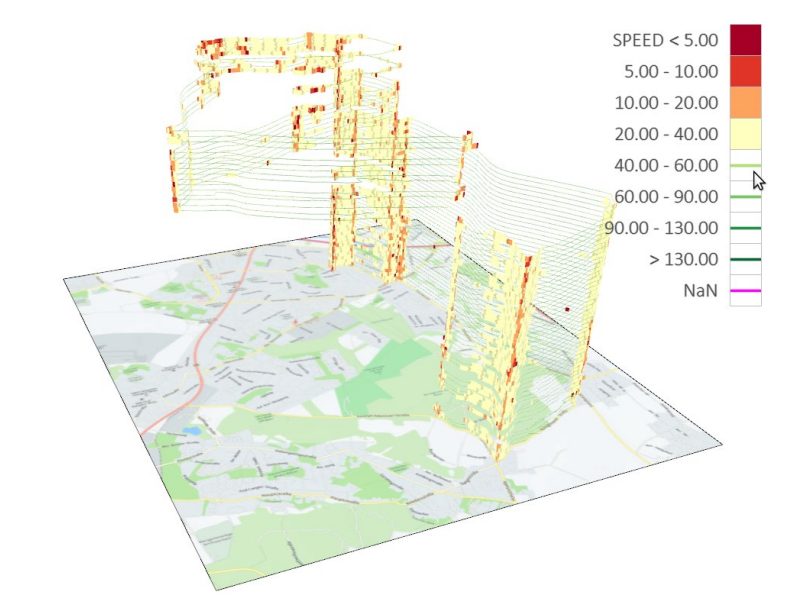

Problem: How to focus on low-speed segments? **Solution:** Utilize the legend to filter out high-speeds!

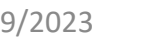

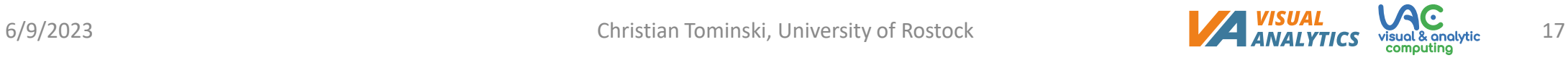

### **Dynamic querying**

• Query sliders

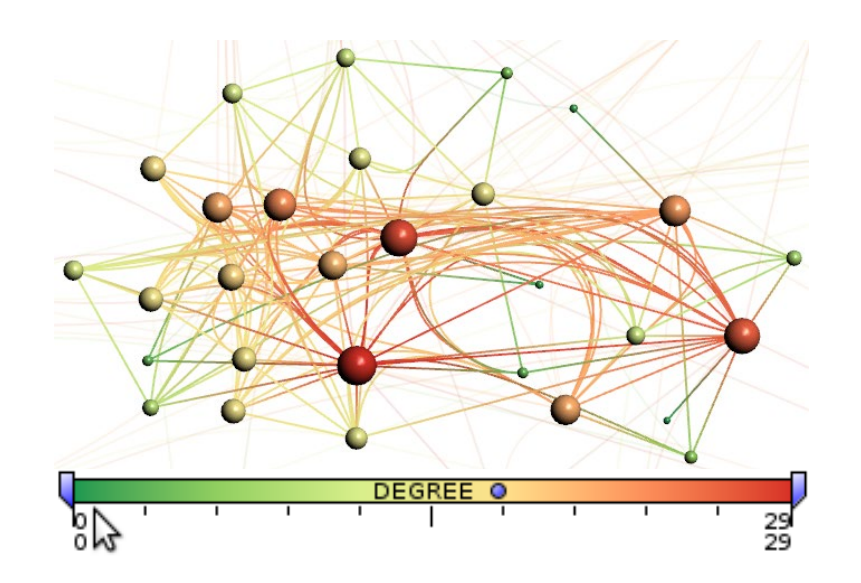

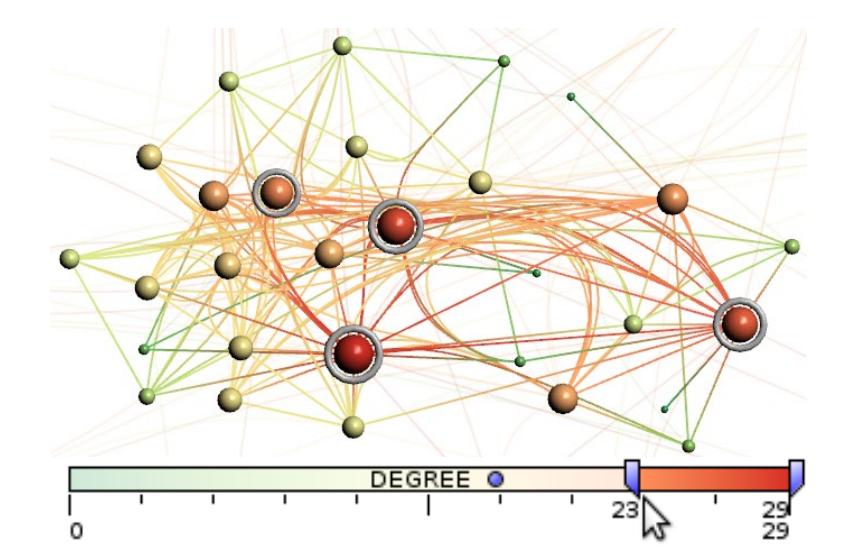

Problem: How to focus on high-degree nodes? **Solution:** Utilize query slider to mark high-degree nodes!

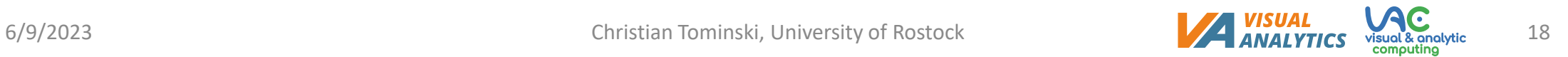

- Given: Regular visual representation of the data  $V(D)$
- Question: How to represent  $D^+$  and  $D^-$ ?
- Conceptual answer:
	- Define additional visual encodings
		- $V^+$  emphasizes
		- $V^-$  attenuates
	- Using  $V^+$  and  $V^-$  on  $D^+$  and  $D^-$ , we can define different accentuation strategies:
		- **Highlighting**
		- **Dimming**
		- **Filtering**

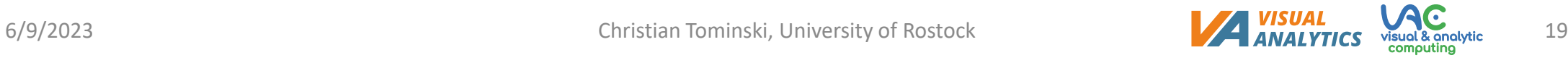

- **Highlighting:**  $V^+(D^+) + V(D)$ 
	- Emphasize relevant data
	- Regular display of less-relevant data
- **Dimming:**  $V(D^+) + V^-(D^-)$ 
	- Regular display of relevant data
	- Attenuate less-relevant data
- **Filtering:**  $V(D^+)$ 
	- Regular display of relevant data
	- Omit all other data

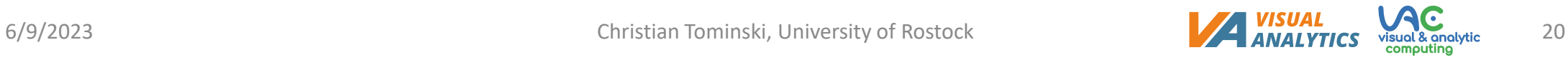

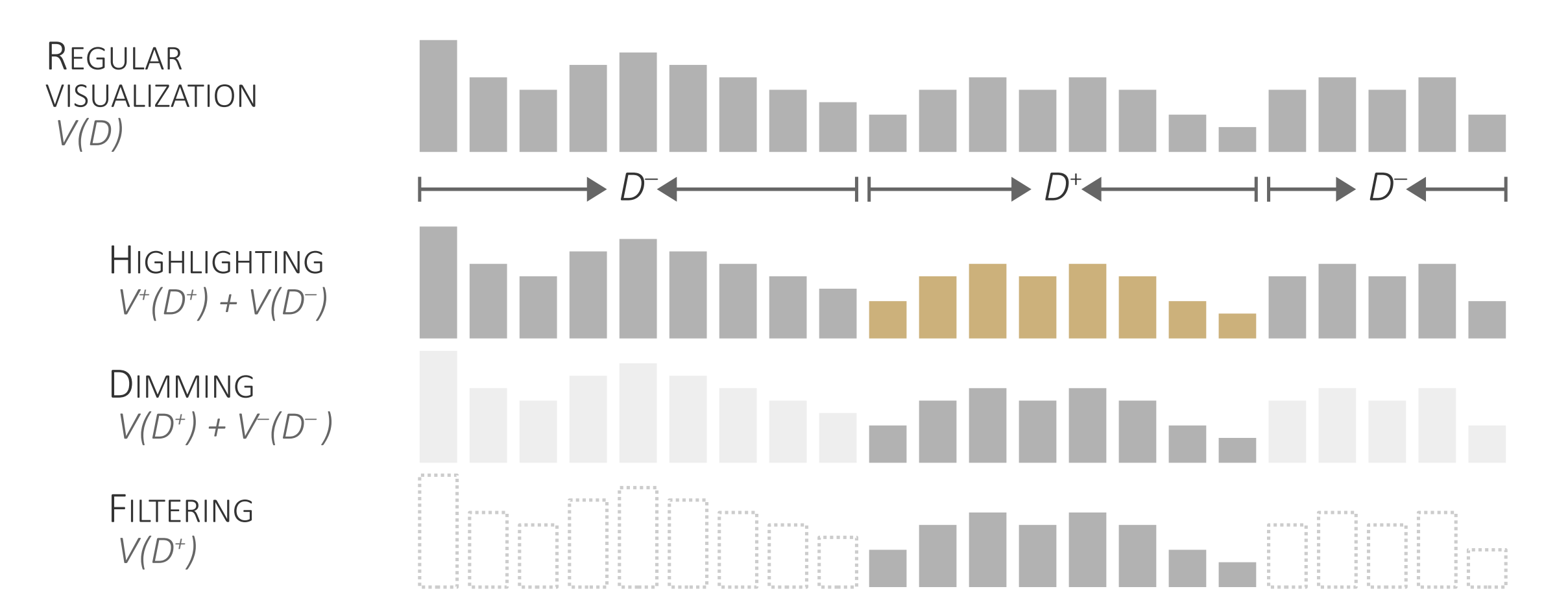

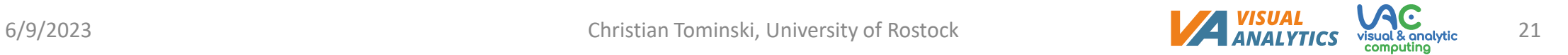

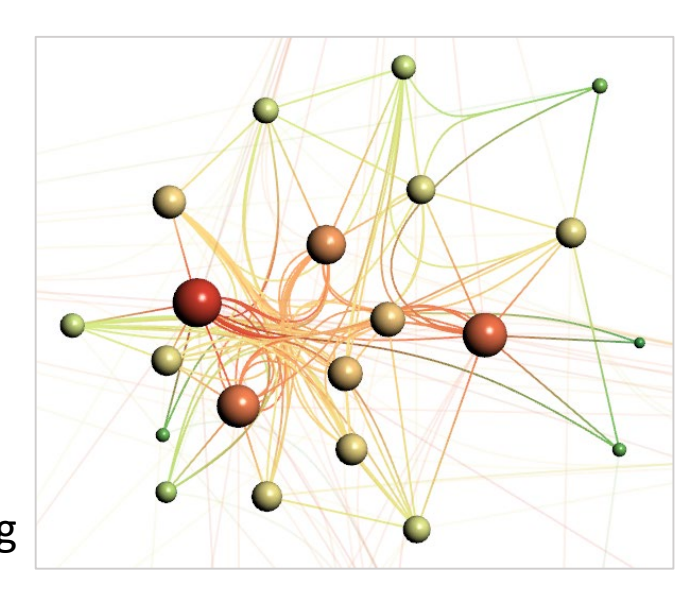

Regular encoding

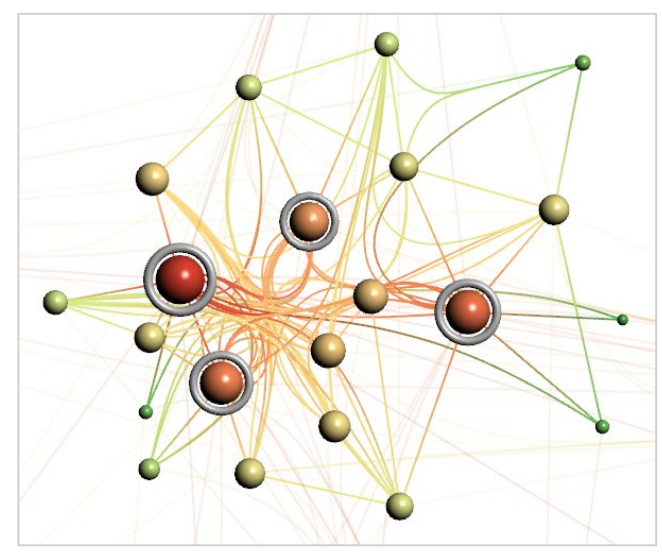

Highlighting **Example 2018** Dimming **Community** Dimming **Filtering** 

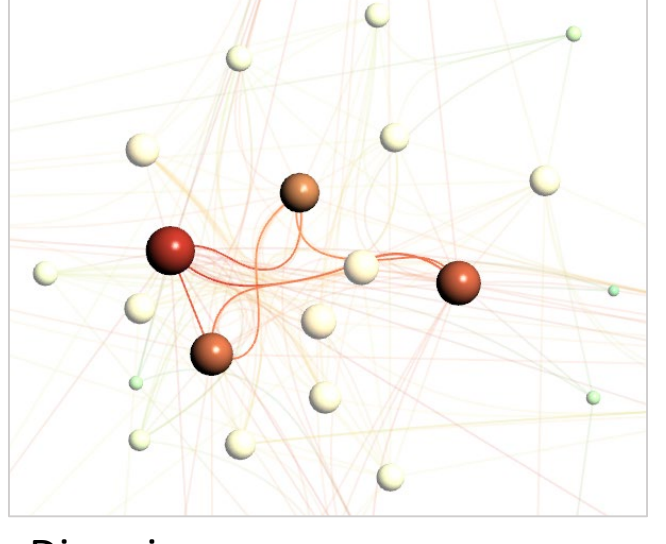

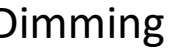

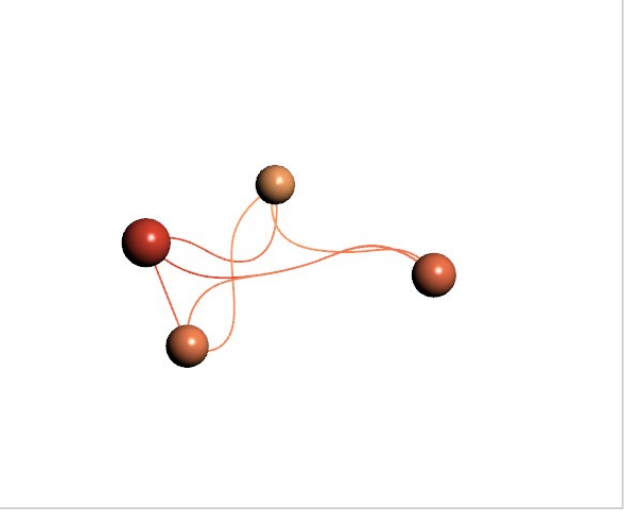

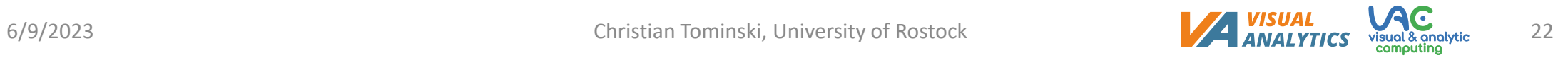

- How to design  $V^+$  and  $V^-$ ?
- General rules of thumb:

We talked about pre-attentive processing in Lecture 4.

- Visual feedback should be effective: **Relevant data stands out** and can be perceived pre-attentively
- Side effects on visualization should be minimal: Visualization can still **convey data characteristics** as intended
- Influencing factors:
	- Frequency of change: How often must visual feedback be generated?
	- Size of selection: How much of the visual representation will change?

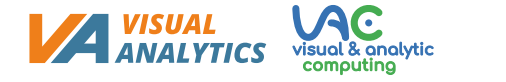

- If  $D^+$  is small (e.g., mouse hovering)  $\rightarrow$  Highlighting
- If  $D^-$  is small (e.g., remove outliers)  $\rightarrow$  Dimming
- Filtering removes  $D^-$  entirely
	- Pro: Clear view on  $D^+$
	- Con: No awareness of  $D^-$
	- Filtering suitable when selection is relatively stable during a subtask
- Examples: Highlighting in [CGV](https://vcg.informatik.uni-rostock.de/%7Ect/software/CGV/) vs. dimming in [Gephi](https://gephi.org/)

### • **Smooth brushing**

• Instead of binary-state selections, fuzzy *selectedness* in range [0,1]

### • **Brushing & linking**

• Selection in one view automatically propagated to all other views

### • **Automatic selection support**

• Auto-complete selections to reduce interaction costs

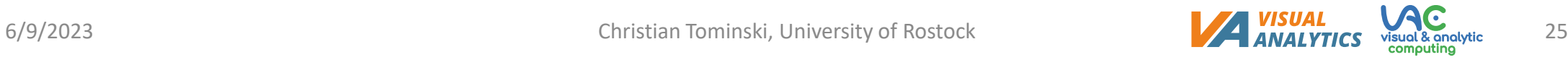

#### **Smooth brushing** ([Martin & Ward, 1995](https://doi.org/10.1109/VISUAL.1995.485139); Doleisch [& Hauser, 2002\)](http://wscg.zcu.cz/wscg2002/Papers_2002/E71.pdf)

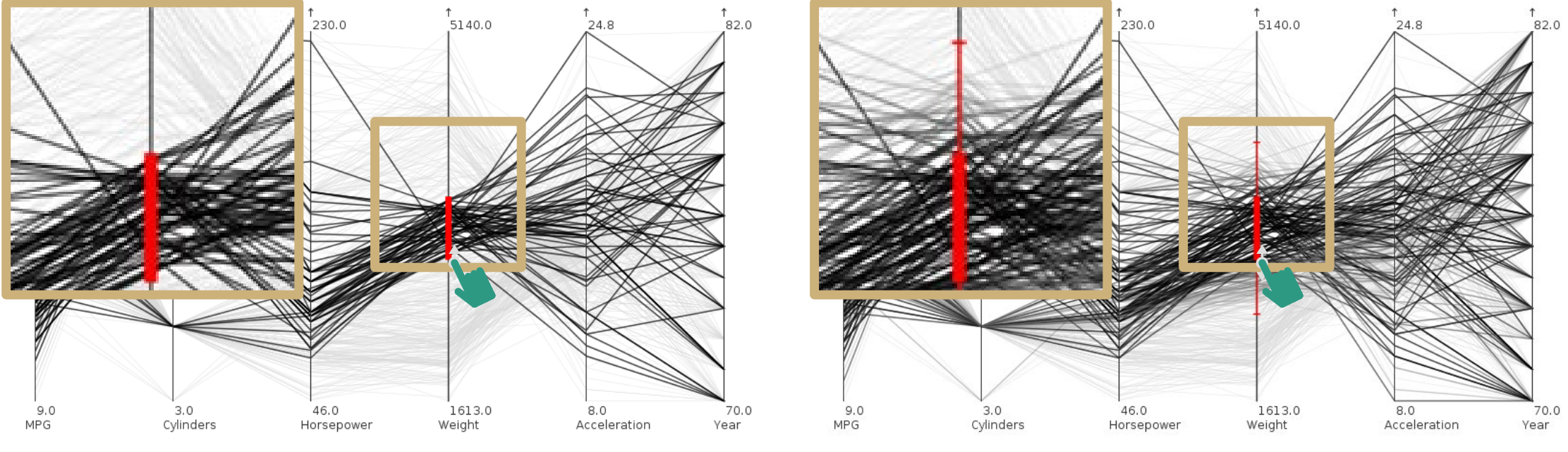

Standard binary brushing Standard binary brushing

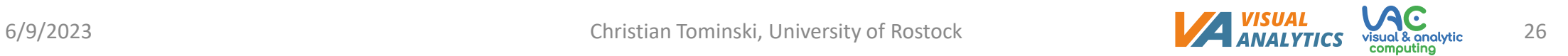

#### **Brushing & linking** ([Becker & Cleveland, 1987;](https://doi.org/10.2307/1269768) Buja [et al., 1991](https://doi.org/10.1109/VISUAL.1991.175794))

Multiple views, however, should not be regarded in isolation. They need to be linked so that the information contained in individual views can be integrated into a coherent image of the data as a whole. "

— Buja [et al., 1991](https://doi.org/10.1109/VISUAL.1991.175794)

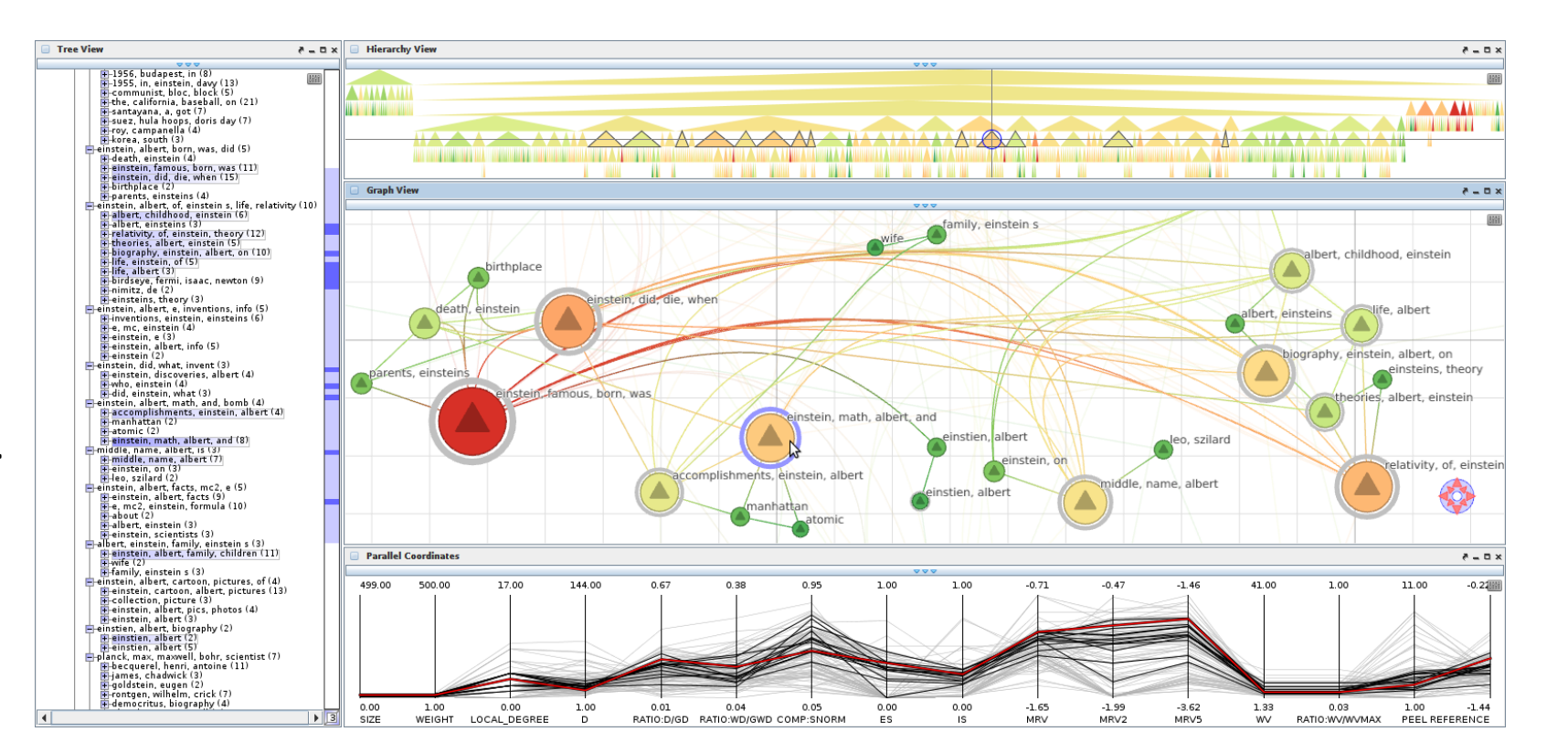

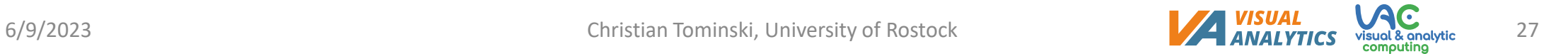

#### **Automatic selection support**

- Example: [CompaRing](https://vcg.informatik.uni-rostock.de/%7Ect/software/CompaRing/)
	- Manual initial selection
	- Automatically select further data elements based on similarity
	- Reduce selection costs from  $O(n)$  to  $O(1)$

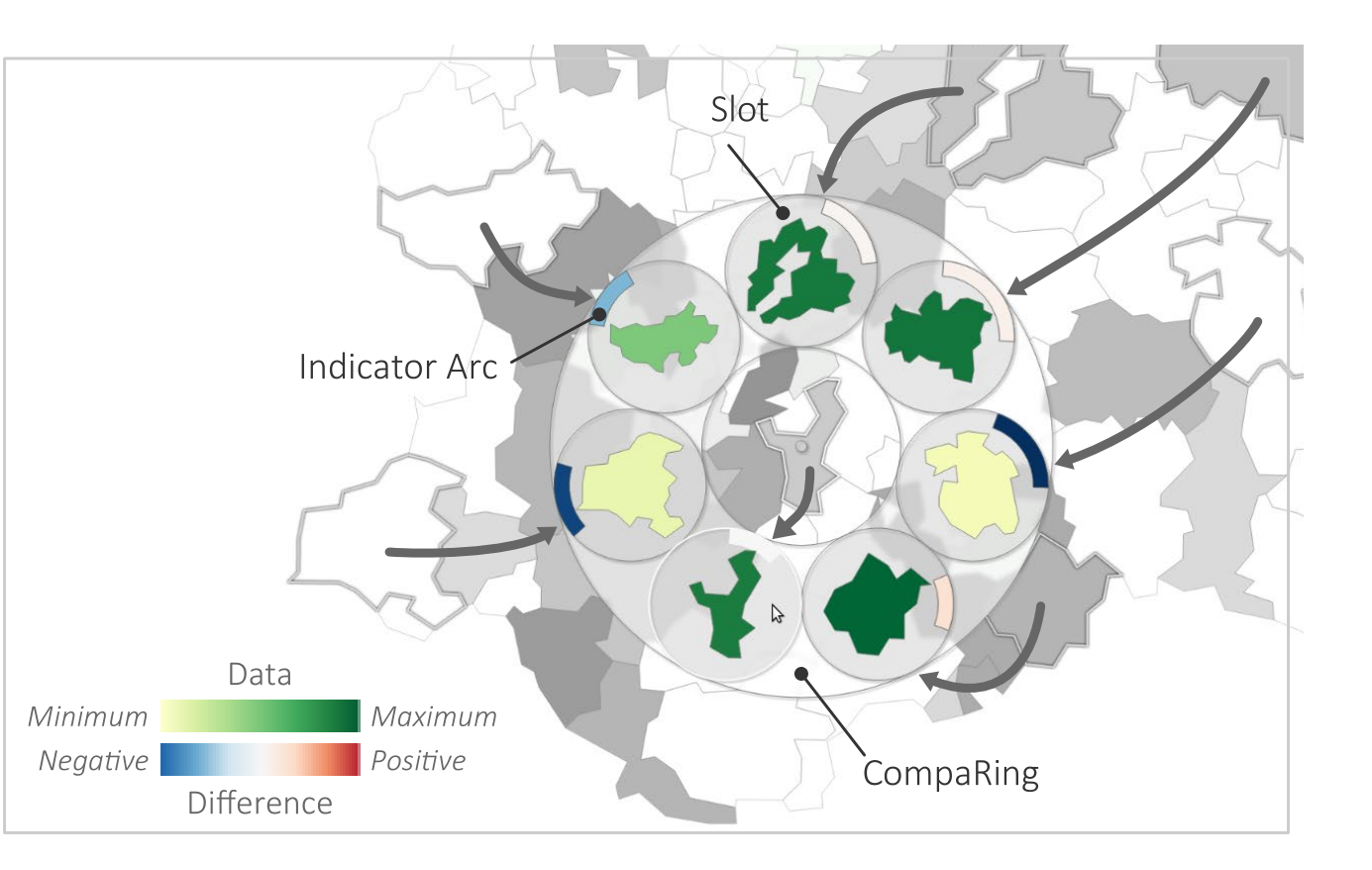

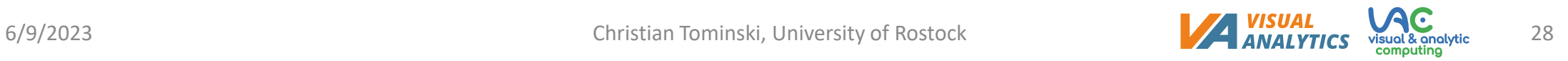

## **Outline**

### We finished:

- Interactive selection and accentuation
	- *Mark* something as interesting
	- *Show me* something conditionally

Next we will be concerned with:

- Navigating zoomable visualizations
	- *Show me* something else
	- *Show me* more or less detail

#### • How to navigate the data?

- *Show me* something else
- *Show me* more or less detail

## • Conceptual answer: **Information seeking mantra**

- Start with overview (big-picture, but no details)
- Zoom into subsets (details, but no overview)
- Return to overview and navigate to different subsets at different scales
- Repeat until satisfied
- Practical answer: **Zoomable interfaces** ([Bederson, 2011](https://doi.org/10.1080/0144929X.2011.586724))

The **information seeking mantra** is fundamental in

Overview first, zoom and filter, then details-on-demand. "

— [Shneiderman, 1996](https://doi.org/10.1109/VL.1996.545307)

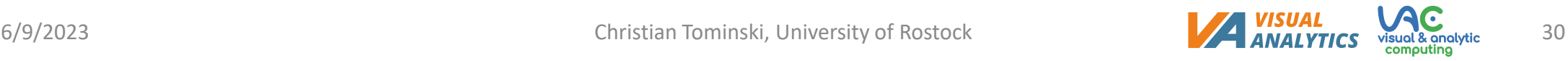

- Information seeking mantra distinguishes **filter** and **zoom**
- What is the difference though?
- **Filtering:**  $V(D^+)$  only shows the relevant data using the regular visual encoding
- **Zooming:**  $V^=(D^+)$  only shows the relevant data, but with a special visual encoding  $V^=$ 
	- $V^=$  utilizes the available display space that is freed by dropping  $D^$ to scale up the visual representation of  $D^+$

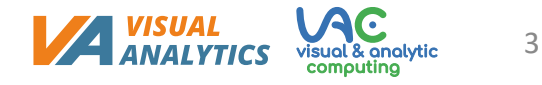

- Information seeking mantra distinguishes **filter** and **zoom**
- What is the difference though?

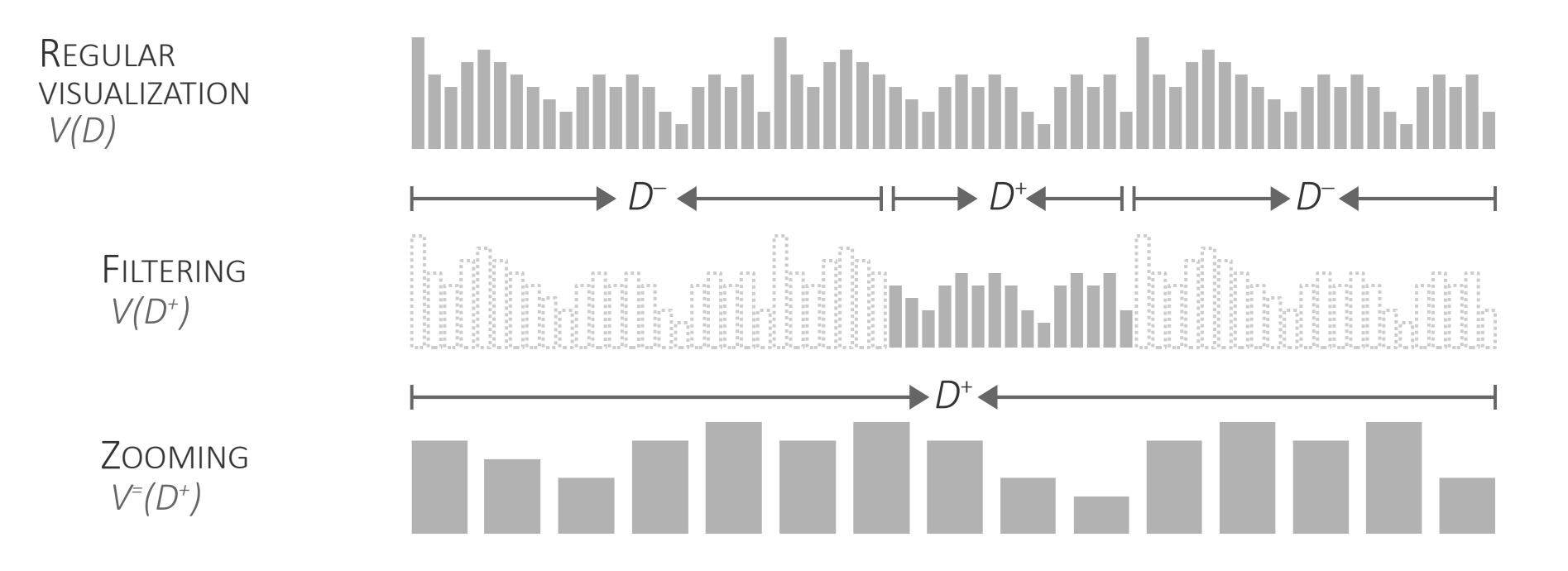

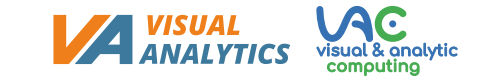

- Basic notions
	- **World:** The space in which the visualization resides
	- **Viewport:** The window through which the world is seen
	- **Screen:** The display part onto which the view is projected

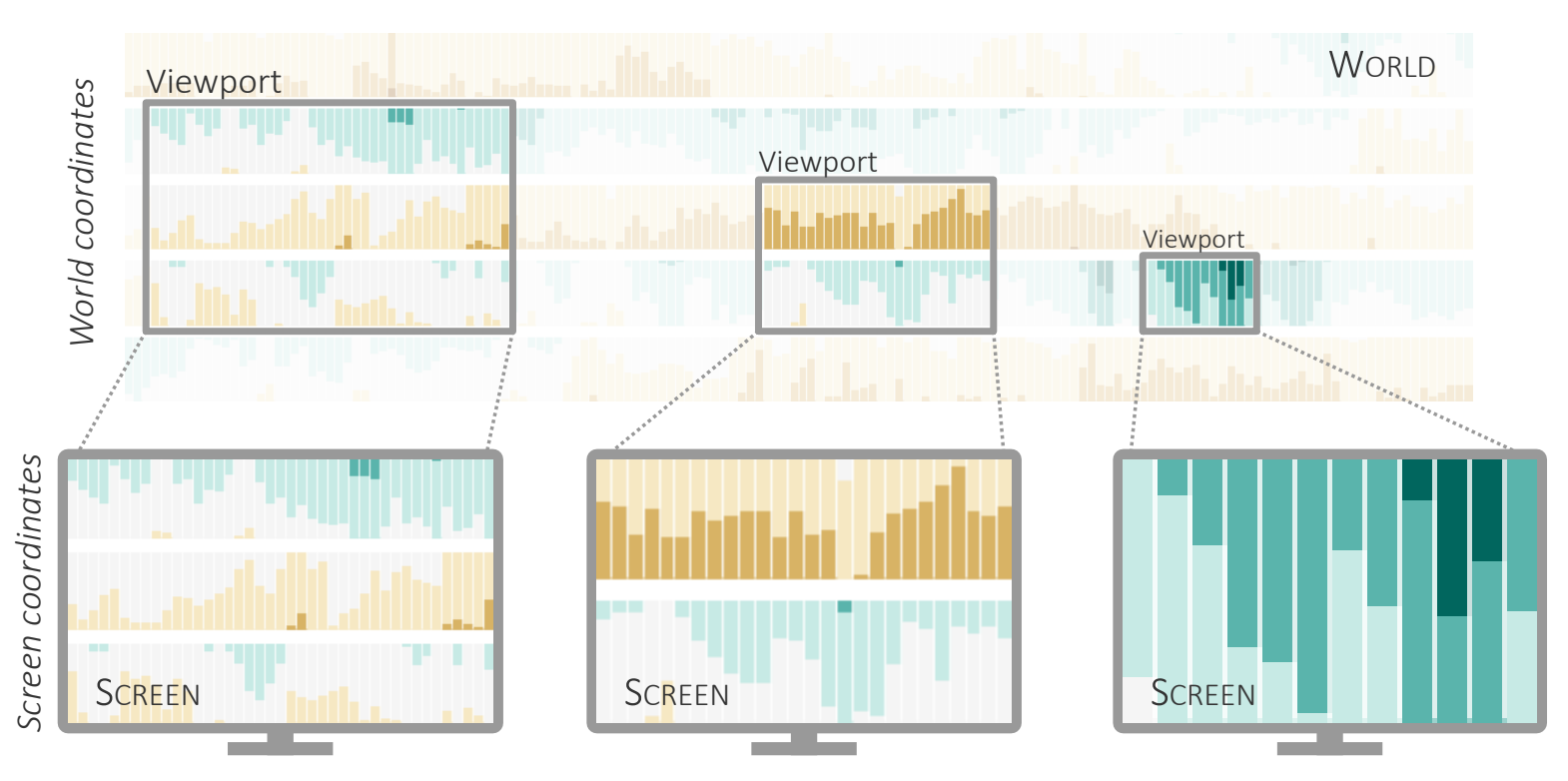

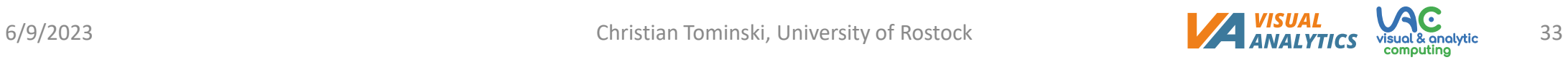

- Basic mapping
	- **World** coordinates are **projected** to **screen** coordinates depending on the **viewport**
	- **Screen** coordinates can be **un-projected** to **world** coordinates also depending on the **viewport**

```
// Viewport (left, top, width, height) in world coordinates
// Screen (0, 0, width, height) in screen coordinates
function project(viewport, screen, wx, wy) {
   // Position in world (wx, wy) to position on screen (sx, sy)
   let sx = (wx-viewport.left) * screenwidth /viewport.width;let sy = (wy-viewport.top) * screen.height/viewport.height;return [sx, sy];
}
function unproject(viewport, screen, sx, sy) {
   // Position on screen (sx, sy) to position in world (wx, wy)
   let wx = viewport.left + sx * viewport.width /screen.width;
   let wy = viewport.top + sy * viewport.height/screen.height;
    return [wx, wy];
}
```
- Basic interactions
	- **Move** viewport
		- Change which part of the world is seen
	- **Resize** viewport
		- Adjust at what scale the world is seen
		- Smaller viewport  $\rightarrow$  Larger zoom
		- Larger viewport  $\rightarrow$  Smaller zoom
- Basic visual feedback
	- **Geometric zooming**
		- Purely geometric scaling of visual representation
	- **Semantic zooming**
		- Any kind of adjustment of the visualization

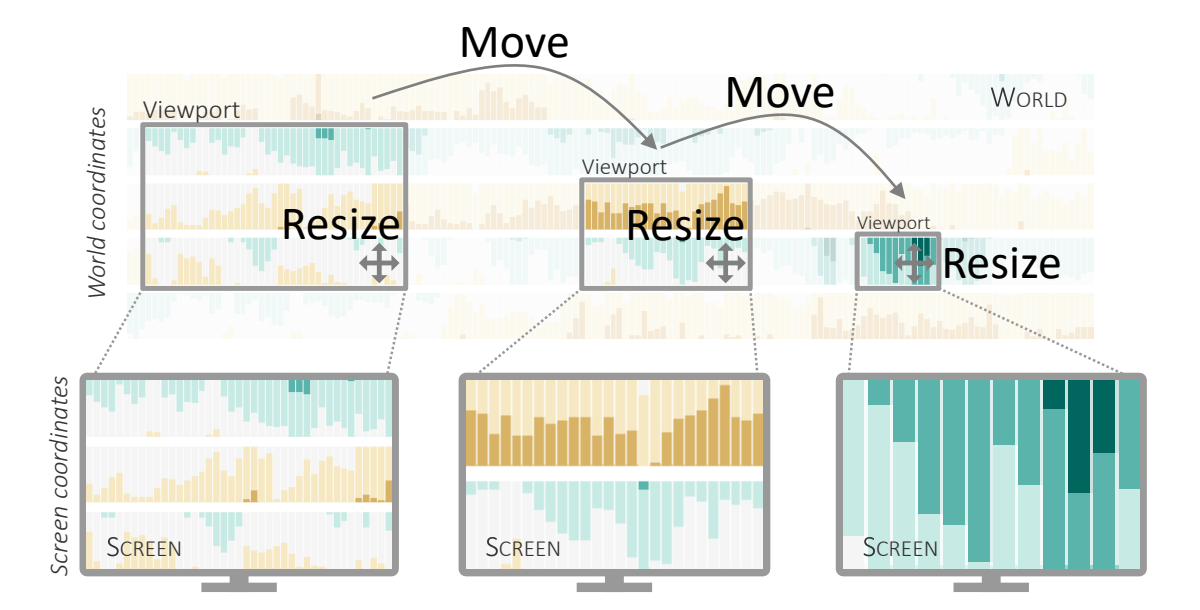

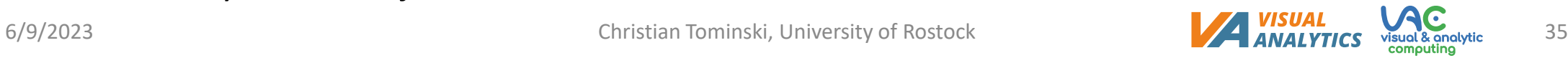

- Think about: Which row shows
	- Geometric zooming?
	- Semantic zooming?
- Think about: What is semantic in this example?

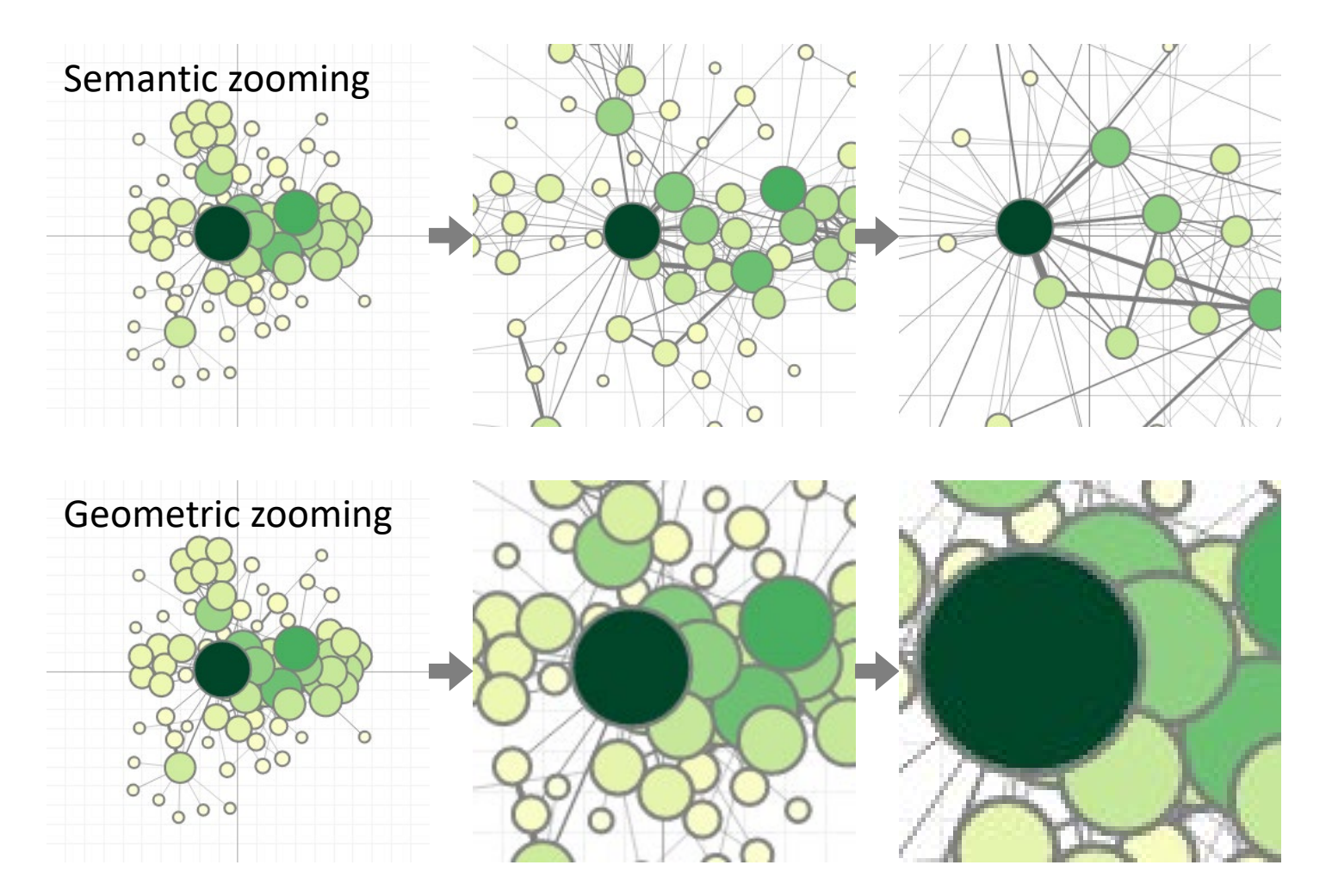

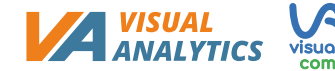

- Basics of zooming are clear now
- Open question: How does the interface look like?
- **Visual interface** must support users in coping with three questions:
	- **1. Where am I?**
		- $\rightarrow$  Indicate where in the world the current viewport is located
	- **2. Where can I go?**
		- $\rightarrow$  Indicate what is not covered by the current viewport
	- **3. How do I get there?**
		- $\rightarrow$  Provide interactions to define the viewport

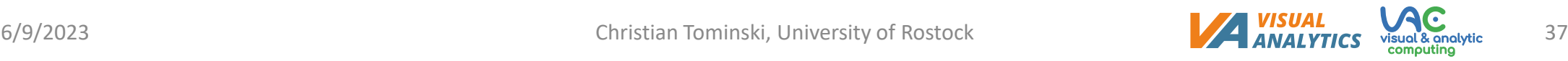

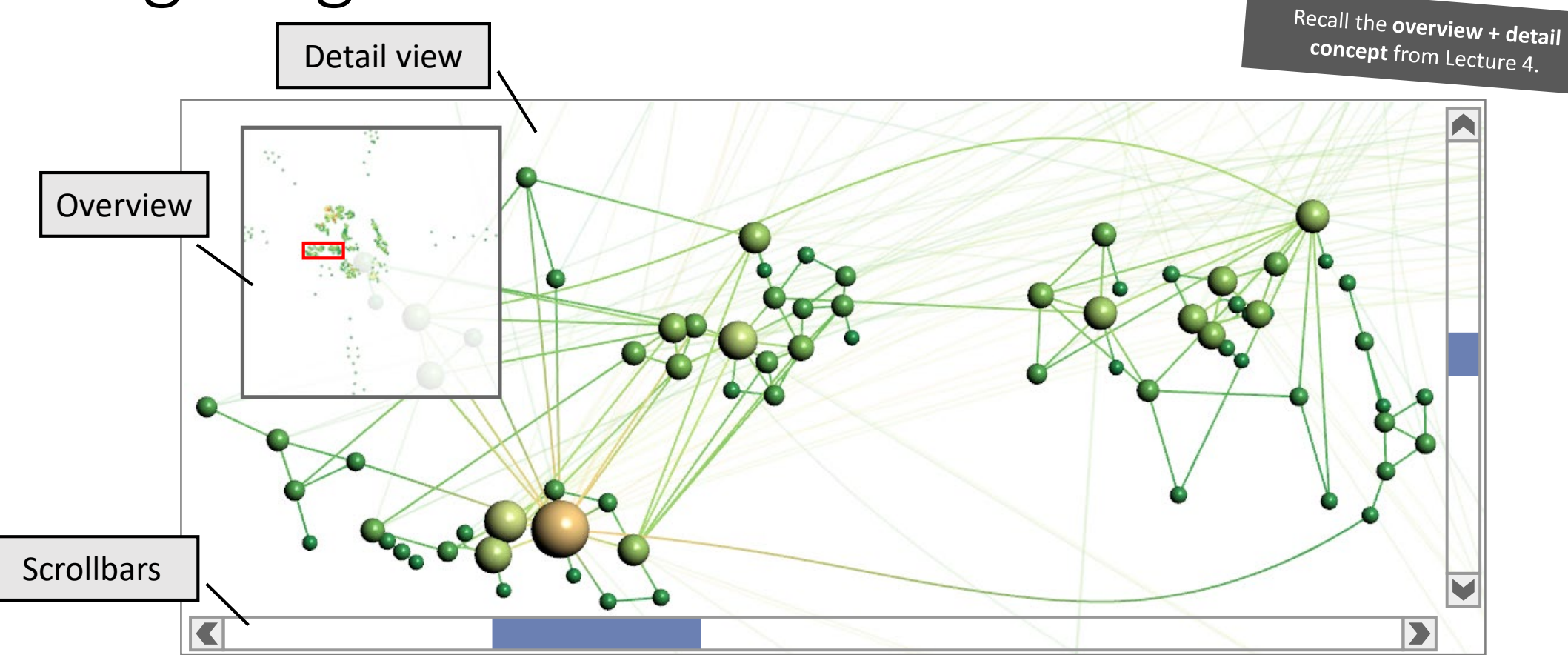

#### • Think about: How are '**Where am I?**' and '**Where can I go?**' supported?

6/9/2023 Christian Tominski, University of Rostock 38

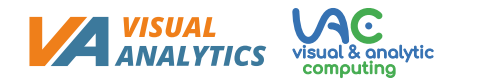

#### **How do I get there?**

• Three operations: *Move*, *scale*, or *define* new viewport

#### • **Direct interaction on the view**

- Move view: Drag world in view (aka. *panning*)
- Scale view: Mouse wheel, mouse drag, or pinch gesture on view
- Define view: Draw elastic rectangle in view

#### • **Manipulation of interface objects**

- Move view: Drag scrollbars or viewport (red frame) in overview
- Scale view: Drag edges of scrollbars or border of viewport (red frame) in overview
- Define view: Draw elastic rectangle in overview

• Think about: What are benefits and drawbacks of the two options

- So far, our zoom navigation is based purely on the visual layout of the data
- For example, panning a graph will bring us to nodes that are spatially near
- However, what about navigating to nodes that are "near" wrt. to the graph structure or "similar" in terms of node attributes?
- Additional support needed: **Interaction aids and visual cues**
	- **Off-screen visualization:** Show (selected) information that is currently off-screen
	- **Navigation shortcuts:** Enable quick and effortless navigation to distant targets
	- **Animated view transitions:** Make view changes understandable

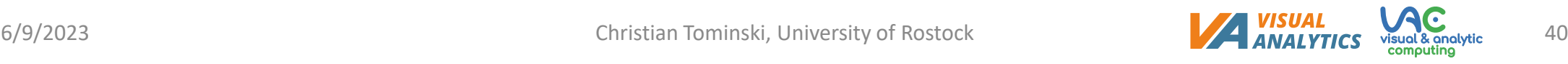

#### **Off-screen visualization**

- Focus+context approach to hint at subset of off-screen data
- Two-step procedure
	- 1. Determine subset of **data of interest** to be hinted at
	- 2. Embed **visual cues** to indicate
		- **Where:** Direction + distance where data are located
		- **What:** Attribute values of data elements
		- **Why:** Relevance of data elements

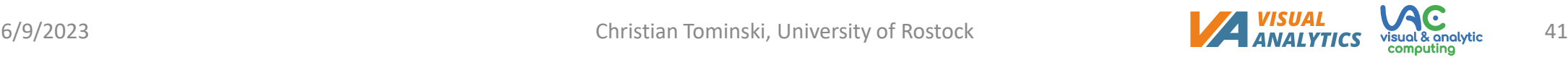

#### **Off-screen visualization**

• Examples of off-screen visualization techniques

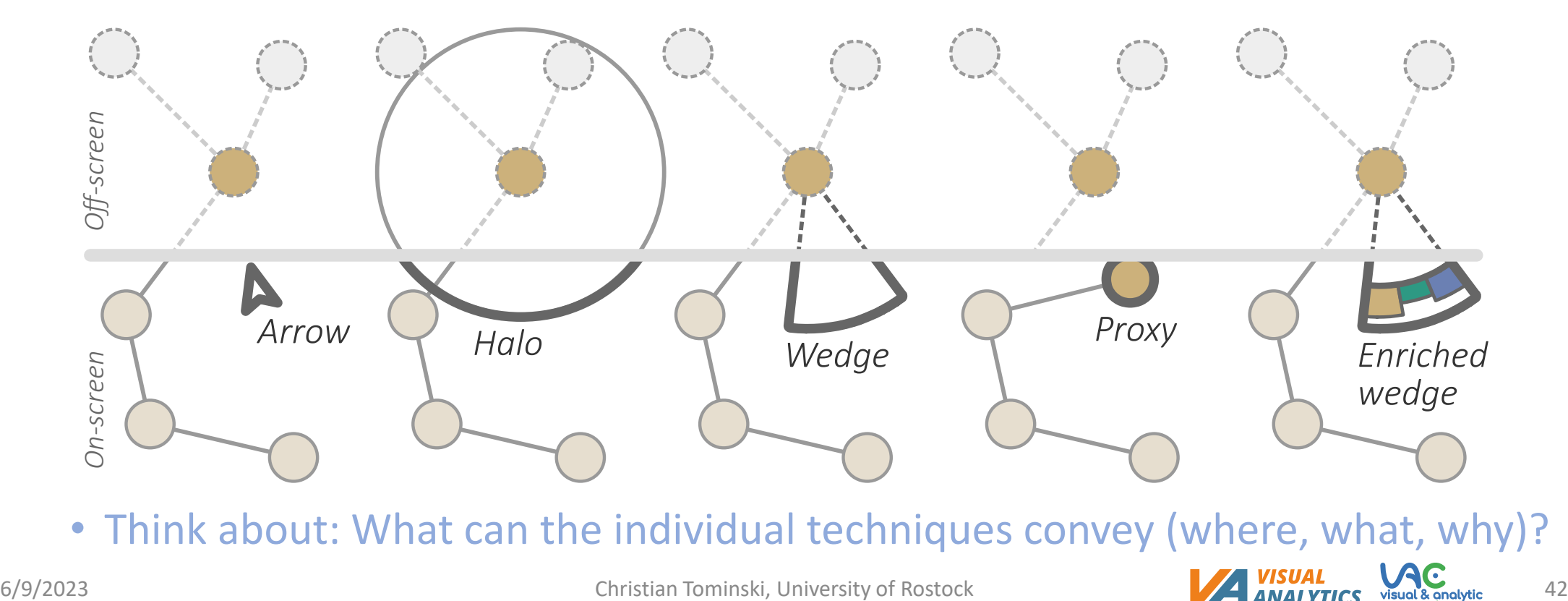

• Think about: What can the individual techniques convey (where, what, why)?

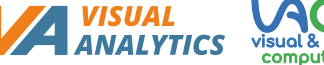

#### **Off-screen visualization**

• Navigation recommendations for graph exploration (Gladisch [et al., 2013\)](https://doi.org/10.1007/978-3-642-41939-3_4)

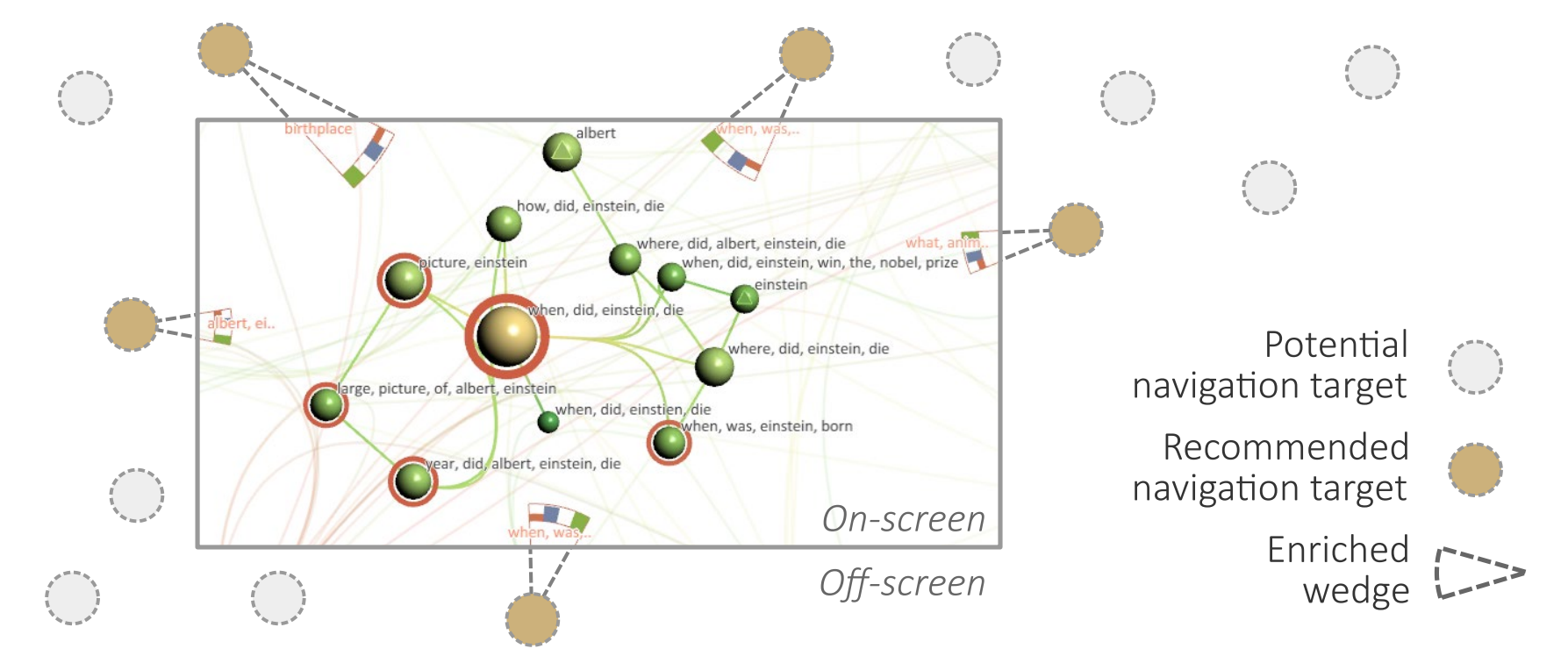

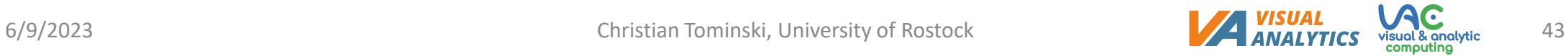

- Off-screen visualization helps us see where interesting data are located, but how to get there? Manual navigation works, but can be costly for longer distances.
- Better solution:

#### **Navigation shortcuts**

- Enable quick and effortless navigation to distant targets
- Shortcut defined by
	- Target (data elements)
	- Viewport (usually centered on target and large enough to include some context)
	- Visual representation of shortcut (utilize visual cues for off-screen visualization)

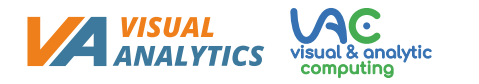

#### **Navigation shortcuts**

Combine off-screen vis. and nav. shortcuts → Bring & Go (Moscovich [et al., 2010 a](https://doi.org/10.1145/1518701.1519056)nd [Tominski et al., 2010](https://doi.org/10.1016/j.cag.2009.06.002))

- **Bring**
	- Arrange off-screen data of interest so that they are visible
- **Go**
	- Enable direct navigation to the data's original location in the visualization

#### **Navigation shortcuts**

• *Bring & go example: Radar view* ([Tominski et al., 2010](https://doi.org/10.1016/j.cag.2009.06.002))

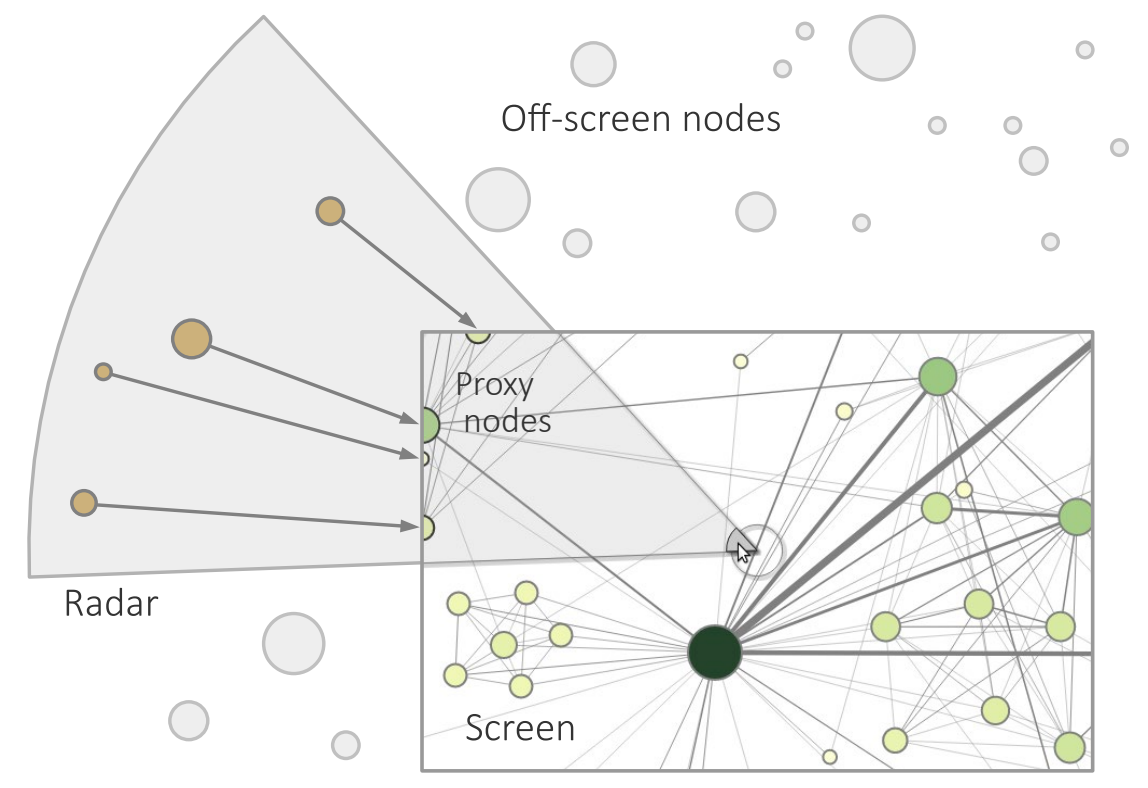

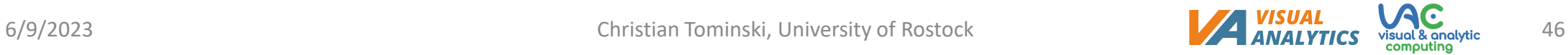

#### **Navigation shortcuts**

- With navigation shortcuts, we can now easily cover larger distances
- But what type of visual feedback should we offer?
	- Static feedback: Instantaneous switch to new viewport
	- Animated feedback: Smooth transition from current to new viewport
	- Think about: What are pros and cons of the two options for viewport changes?
- Animated feedback would be helpful, but how to animate viewport changes?

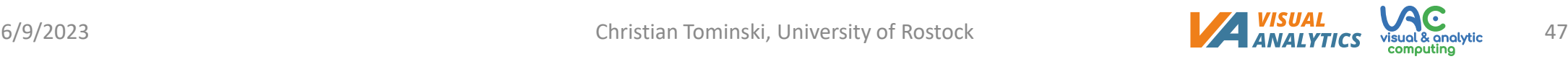

We introduced these two types of visual feedback in Lecture 9.

#### **Animated view transitions**

- **Naïve approach:** Default timed animation
	- Interpolate between current viewport and new viewport
	- May include easing functions
	- Drawbacks
		- No consideration of the distinct meanings of viewport size (scale) and viewport position
		- No consideration of the distance covered by the viewport change
- **Better approach:** Dedicated smooth and efficient viewport animation

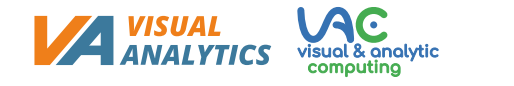

#### **Animated view transitions**

- **Smooth and efficient** viewport animation (van Wijk [& Nuij, 2004](https://doi.org/10.1109/TVCG.2004.1))
- Three steps
	- *Zoom out* from current viewport
	- *Pan* toward new viewport
	- *Zoom in* on new viewport
- Instead of taking one step after the other, they are *smoothly intertwined*
- Optimizing the animation interpolation involves non-trivial math

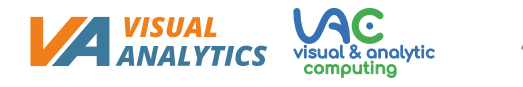

#### **Animated view transitions**

• Smooth and efficient viewport animation (van Wijk [& Nuij, 2004\)](https://doi.org/10.1109/TVCG.2004.1)

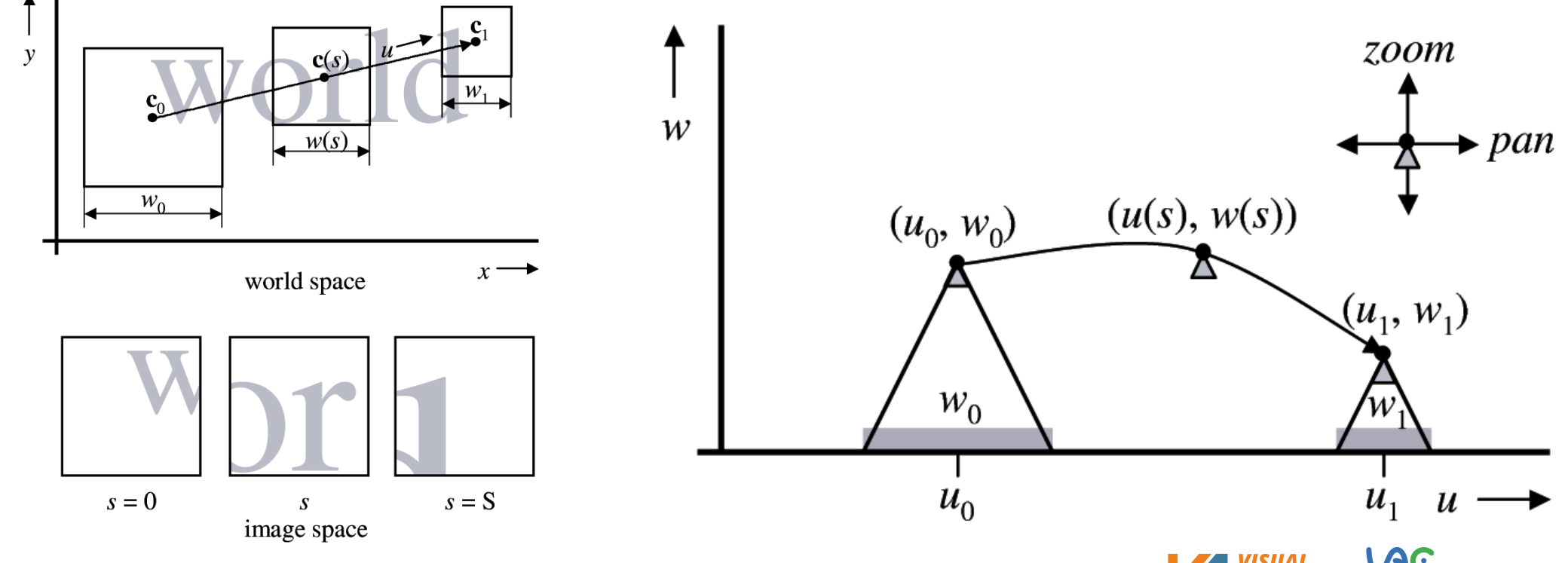

6/9/2023 Christian Tominski, University of Rostock **Christian Tominski**, University of Rostock 50

#### **Animated view transitions**

• Smooth and efficient viewport animation

(van Wijk [& Nuij, 2004\)](https://doi.org/10.1109/TVCG.2004.1)

let V = 1.0; *// Controls the speed of the animation* let rho = 1.565; *// Controls the ratio of zooming and panning* let rho $2 = \text{rho} \cdot \text{rho}$ , rho $4 = \text{rho} \cdot \text{rho}$ ;

```
} else { // Special case
    let k = (w1 \lt w0) ? -1 : 1;// Curve length depends only on w0 and w1
    S = Math.abs(Math.log(w1 / w0)) / rho;i.interpolate = function (t) { // Special case interpolation
         let s = t * S;
         return { // Return new viewport
             cx: orig.cx + t * dx,
             cy: orig.cy + t * dy,
             w: w0 \star \text{Math}.\text{exp}(k \star \text{rho} \star s)};
     }
}
```

```
function Interpolator(orig, dest) {
   let dx = dest.cx-orig.cx, dy = dest.cy-orig.cy; // Distance
   let d2 = dx*dx + dy*dy, d = Math.sqrt(d2); // orig to dest
   let u0 = 0, w0 = orig.w; // Interpolate between u0, w0 
   let u1 = d, w1 = dest.w; // and u1, w1 in u-w space
   let S, i = {}; // Curve length S and interpolator object i
   if (d > 1e-6) { // Regular case
        let b0 = (w1*w1 - w0*w0 + rho4 * d2) / (2 * w0 * rho2 * d);let b1 = (w1*w1 - w0*w0 - rho4 * d2) / (2 * w1 * rho2 * d);let r0 = Math.log(Math.sqrt(b0*b0 + 1) - b0);let r1 = Math.log(Math.sqrt(b1*b1 + 1) - b1);let cr0 = Math.cosh(r0);let sr0 = Math.sinh(r0);S = (r1 - r0) / rho; // Curve length in u-w space
       i.interpolate = function (t) { // Regular case interpolation
            let s = t \star s:
            let u = w0 / (rho2*d) * (cr0*Math.tanh(rho*s + r0) - sr0);
            return { // Return new viewport
                cx: orig.cx + u * dx,
                cy: orig.cy + u * dy,
                w: w0 \star cr0 / Math.cosh(rho \star s + r0)
           };
        }
     } else { // Special case
        ...
    }
   i.duration = S / V * 1000; // Depends on curve length and speed
    return i;
}
```
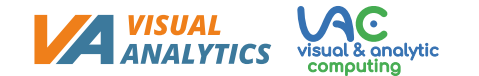

### **Animated view transitions**

• Smooth and efficient viewport animation (van Wijk [& Nuij, 2004\)](https://doi.org/10.1109/TVCG.2004.1)

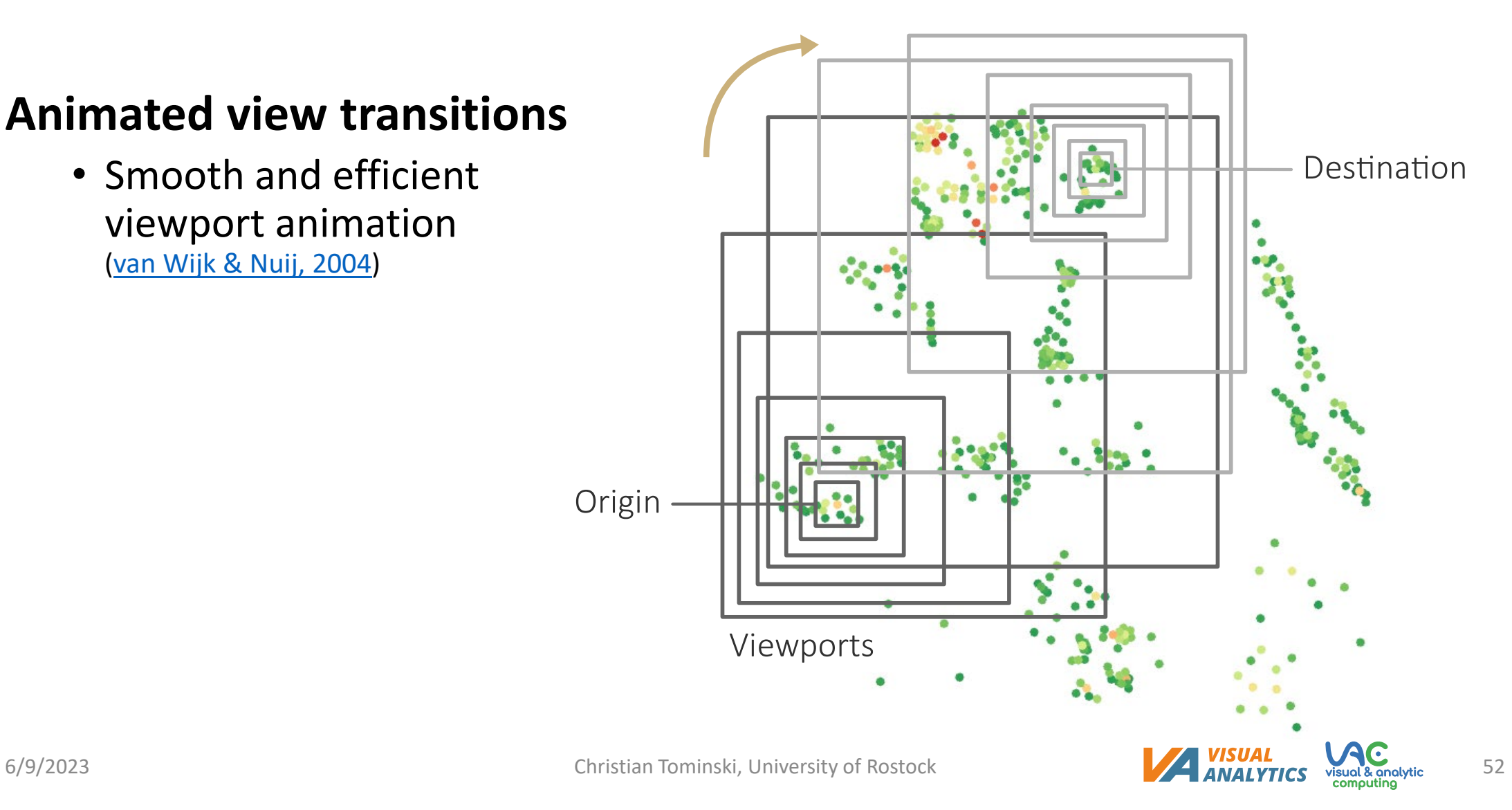

#### **Animated view transitions**

• Smooth and efficient viewport animation (van Wijk [& Nuij, 2004](https://doi.org/10.1109/TVCG.2004.1))

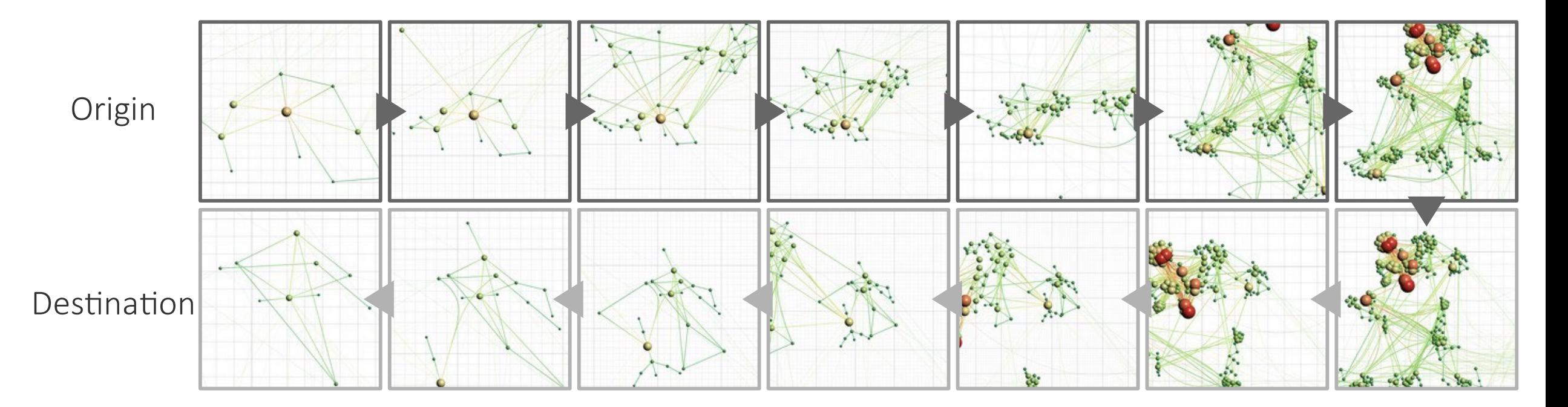

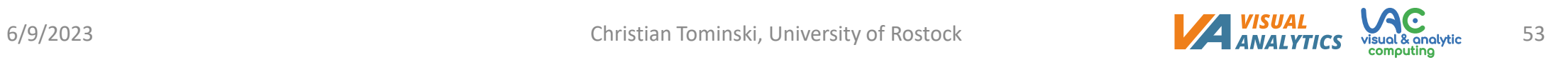

## Summary

#### • **Basic interaction techniques to**

- Picking, selection, accentuation
	- *Mark* something as interesting
	- *Show me* something conditionally
- Zooming
	- *Show me* something else
	- *Show me* more or less detail

### Assignments

- 1. Read about "[The promise of zoomable user interfaces"](https://doi.org/10.1080/0144929X.2011.586724) by Ben Bederson!
- 2. Read about "[Effective view navigation"](https://doi.org/10.1145/258549.258800) by George Furnas!

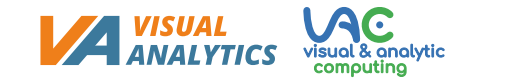

## Questions

- 1. What are the basic steps of pixel picking?
- 2. What is the computational complexity of geometry picking?
- 3. How can interactive selection and accentuation be modeled conceptually?
- 4. With respect to what characteristics do interactive brushing and dynamic querying select data?
- 5. Explain the difference between highlighting, dimming, and filtering!
- 6. What are the specifics of smooth brushing?
- 7. In what context is brushing & linking relevant?
- 8. How are the world, the viewport, and the screen related in zoomable interfaces?
- 9. What is semantic zooming?
- 10. What is off-screen visualization?
- 11. What is the basic idea of bring & go?
- 12. Indicate the three intertwined steps for smooth viewport animation!